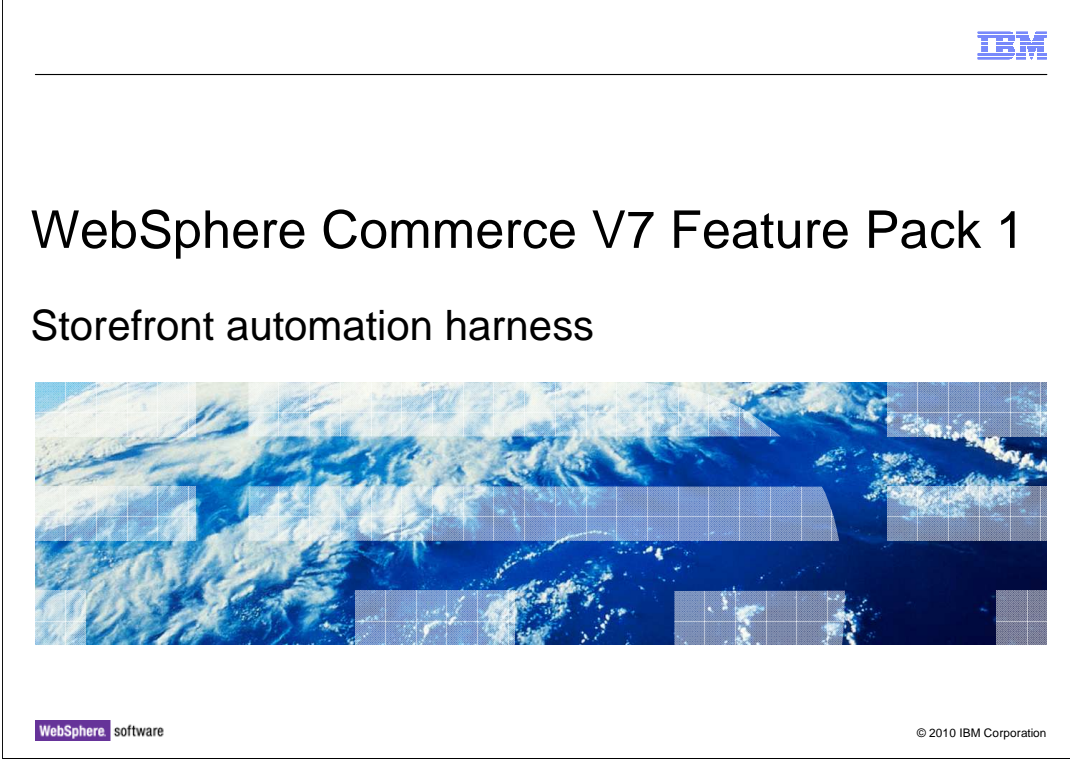

 This presentation provides an introduction to the Storefront automation harness in WebSphere® Commerce V7 Feature pack 1.

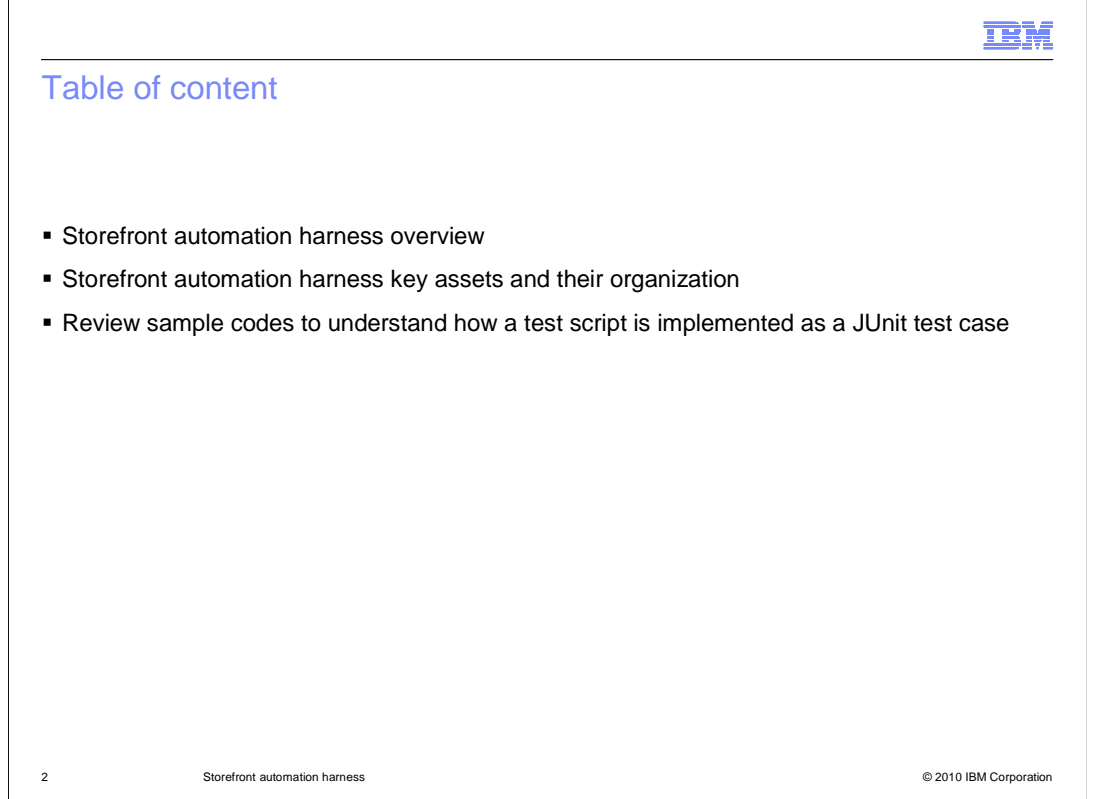

 This presentation begins with an overview of Storefront automation harness. Then you will see an introduction of Storefront automation harness key assets and their organization. Finally, the presentation ends with a detailed look at some sample code to help you understand how a test script is implemented as a JUnit test case.

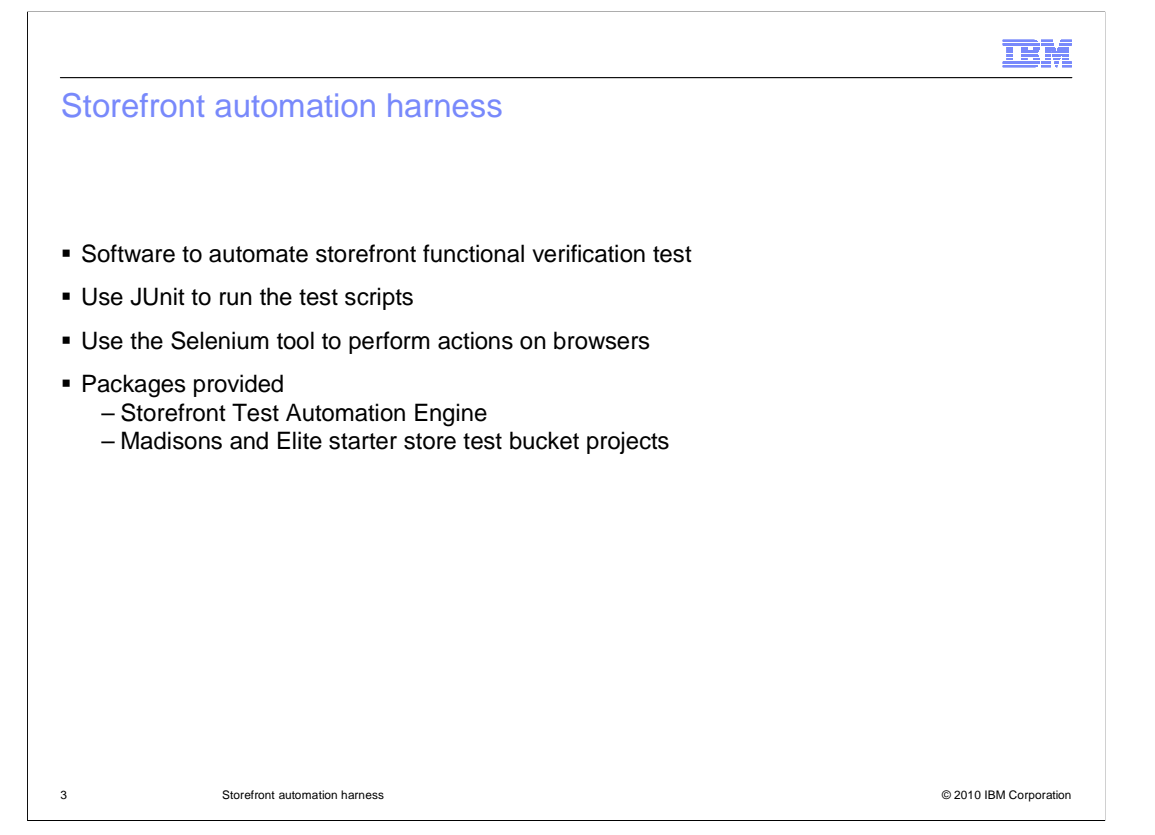

 Storefront automation harness is a software which allows you to automate the storefront functional verification test. Storefront automation harness uses JUnit to run the test scripts and uses the Selenium tool to perform the actions on browsers. Three projects are included in the storefront automation harness package, including Storefront Test Automation Engine, Madisons and Elite starter store test bucket projects.

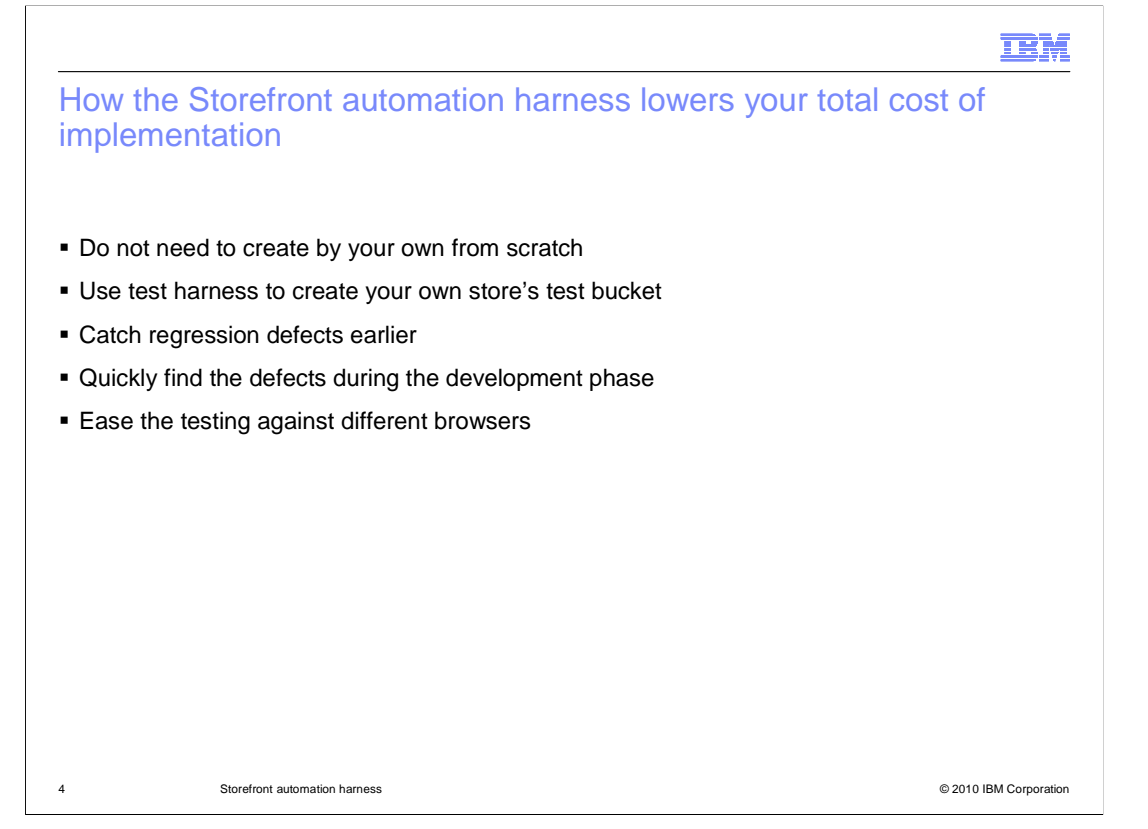

 The Storefront automation harness focuses on reducing the test effort associated with storefront functional verification test.

 With the Storefront automation harness, you do not have to create your own test project from scratch. You can extend the storefront test bucket provided in the Storefront automation harness package if your store is extended from the Madisons starter store or Elite start server. If your store is not extended from any of these two starter stores, you are still able to use the Storefront Test Automation Engine provided in the Storefront automation harness package to create your own test bucket.

 With the Storefront automation harness, you can run test bucket to catch your regression defects earlier when you have a new release. You can catch the defects when they come up during the development phase. You can easily run your storefront functional verification tests on the supported browsers.

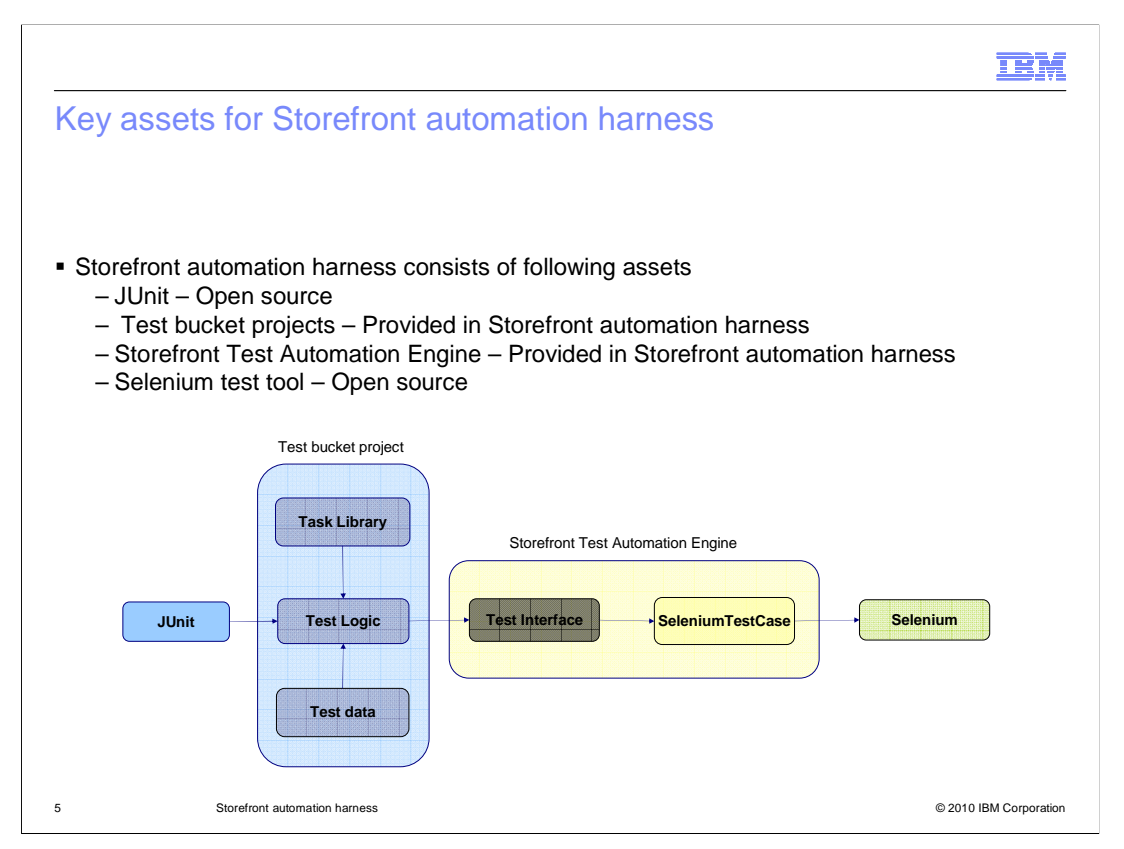

 Storefront automation harness consists of four key assets: JUnit, test bucket project, Storefront Test Automation Engine and Selenium.

 JUnit is a Java™ tool used to run test cases. It is used by the storefront automation harness to initiate tests.

 The test bucket project is a Java project which contains test logic, test data and task library packages.

 the logic for a test scenario. The test logic package contains test scripts. A test script is a Java class which contains all

The test data package contains data files which hold the actual data for each test script.

 The task library package contains the reusable tasks. A library is a Java class. A task is a Java method which implements a storefront action, such as clicking on the header link.

 Storefront Test Automation Engine is a Java project which contains the code to interact with Selenium test tool to do the test. Two key packages are included in this project: Test interface and Selenium Test case.

 Test interface provides a set of methods, such as click, select, and type. The test scripts use these methods to instruct the Selenium test tool to perform the corresponding action in the actual browser.

Selenium Test case is the implementation of test interface for Selenium tool.

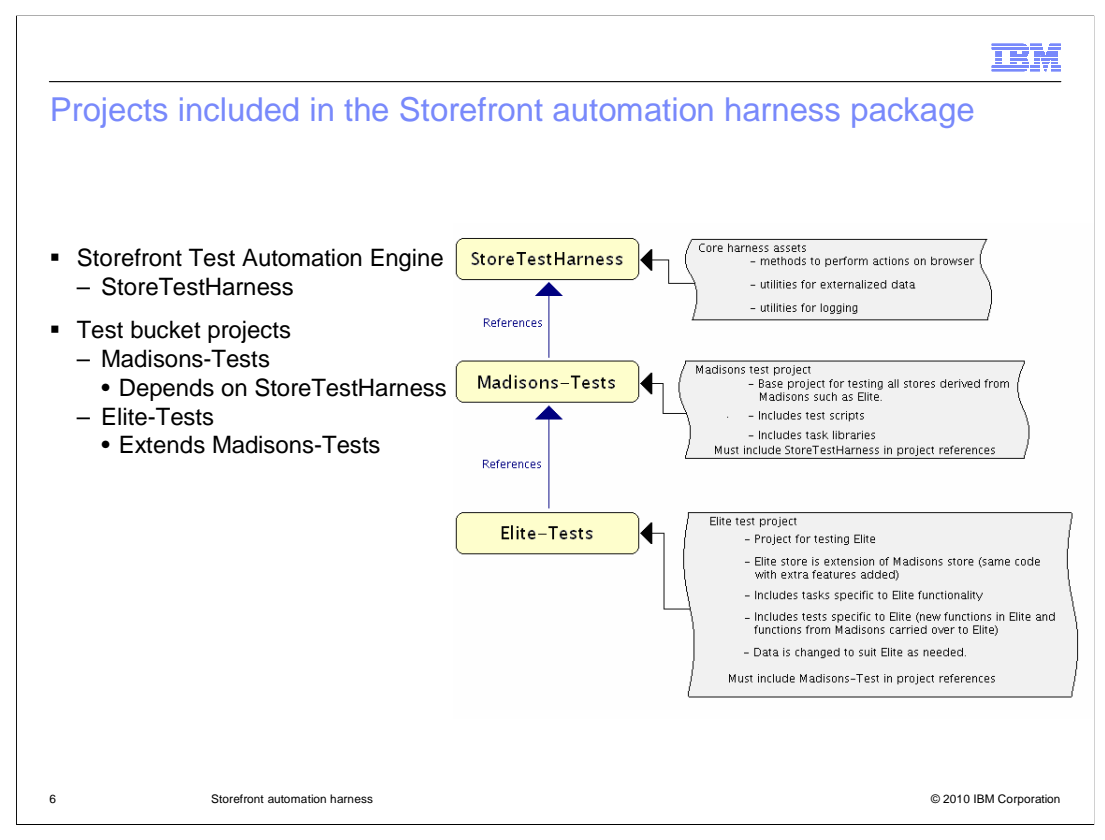

The test assets are organized into two types of Java projects.

 Storefront Test Automation Engine is a Java project which contains the code to actually perform actions in the browser.

 Test buckets projects are Java projects which contain all the test scripts and task libraries for a particular store.

 Test buckets projects are organized in the same way as the actual stores. Elite store is an extension of the Madisons store. They share the same code base but the Elite store has additional features on top of what Madisons has. The same is true for the Madisons-Tests and Elite-Tests projects. Madisons-Tests contains all the tests for Madisons, while Elite- Tests contains all the same tests that were in Madisons base PLUS tests for Elite specific functionality.

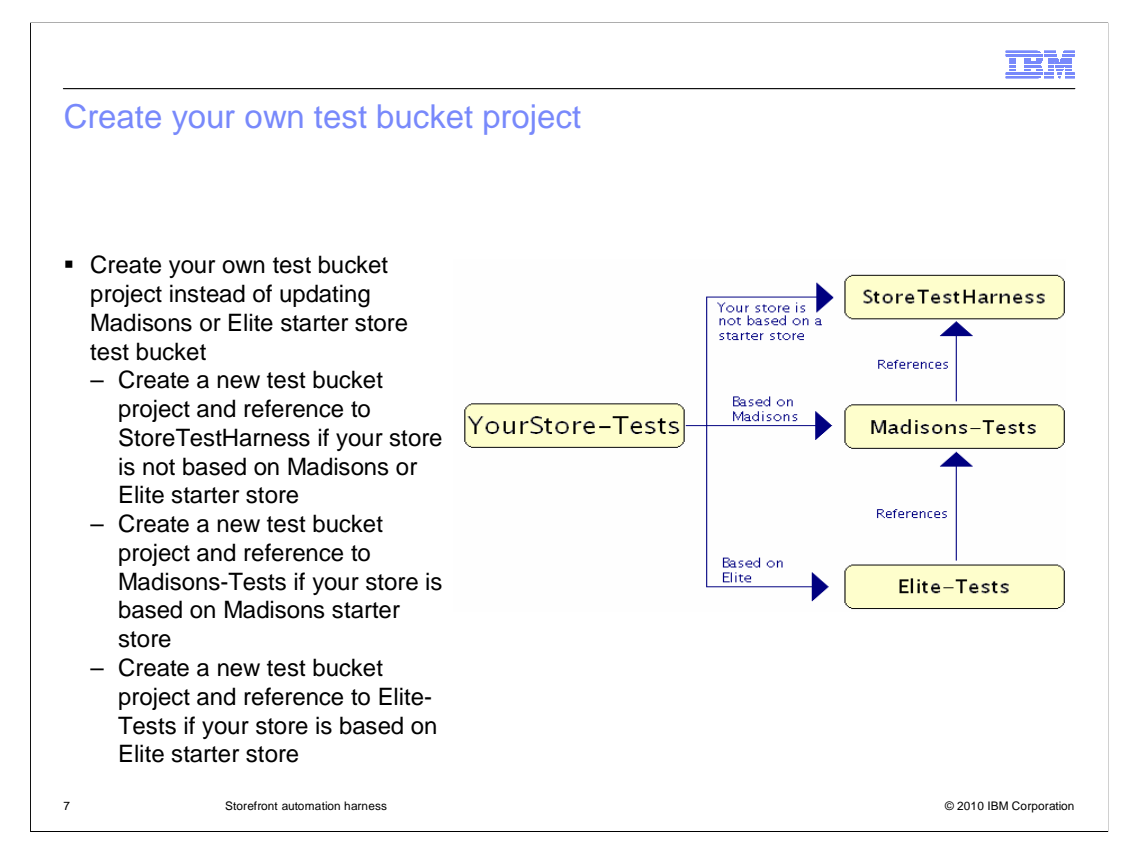

 For your own storefront function verification test, you should not update or change directly the test bucket projects provided in the Storefront test harness. Instead you should create your own test bucket project according to following three scenarios:

 If your store is not based on Madisons or Elite starter store, you should create a new test bucket and reference to the project StoreTestHarness.

 If your store is based on Madisons starter store, you should create a new test bucket project and reference to project Madisons-Tests.

 If You store is based on Elite starter store, you should create a new test bucket project and reference to project Elite-Tests.

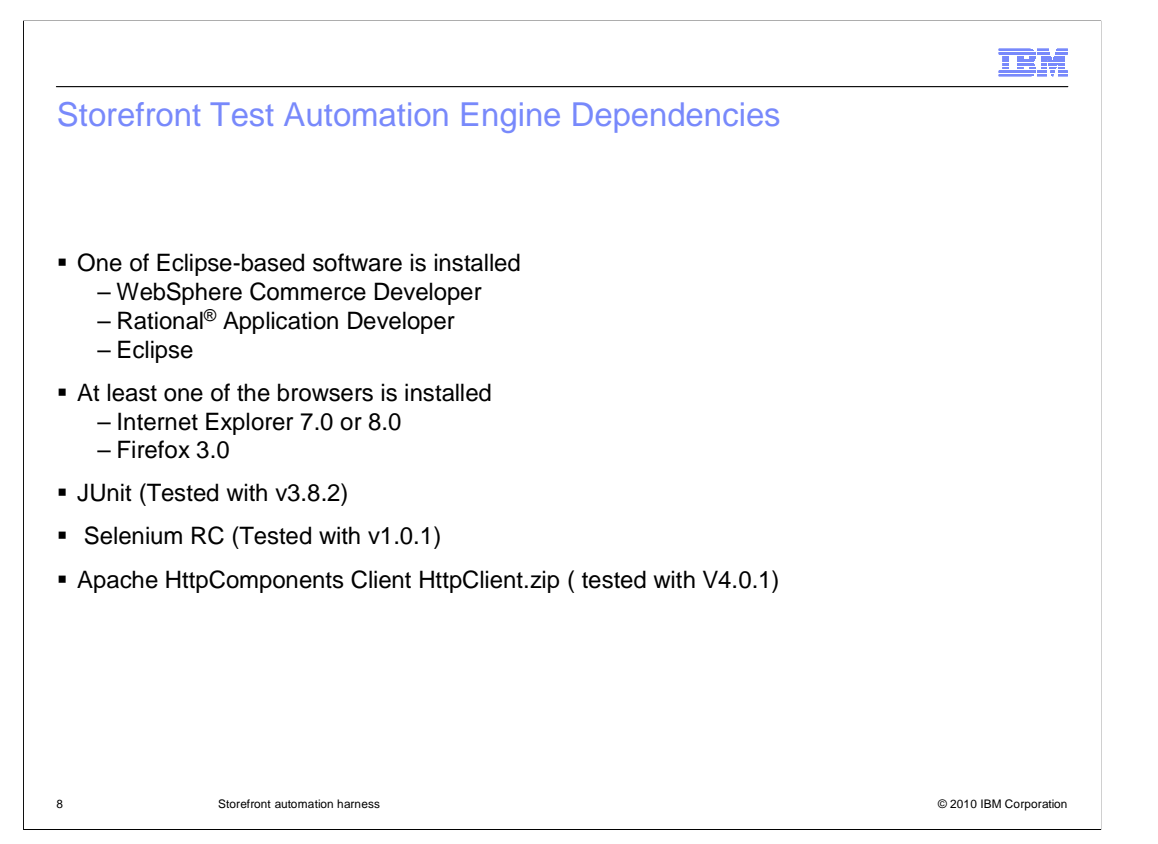

 To install the test automation harness, you must have all the software listed here. A link to the WebSphere Commerce Information Center is provided in the Preference slide. You should refer to that link for the complete required software.

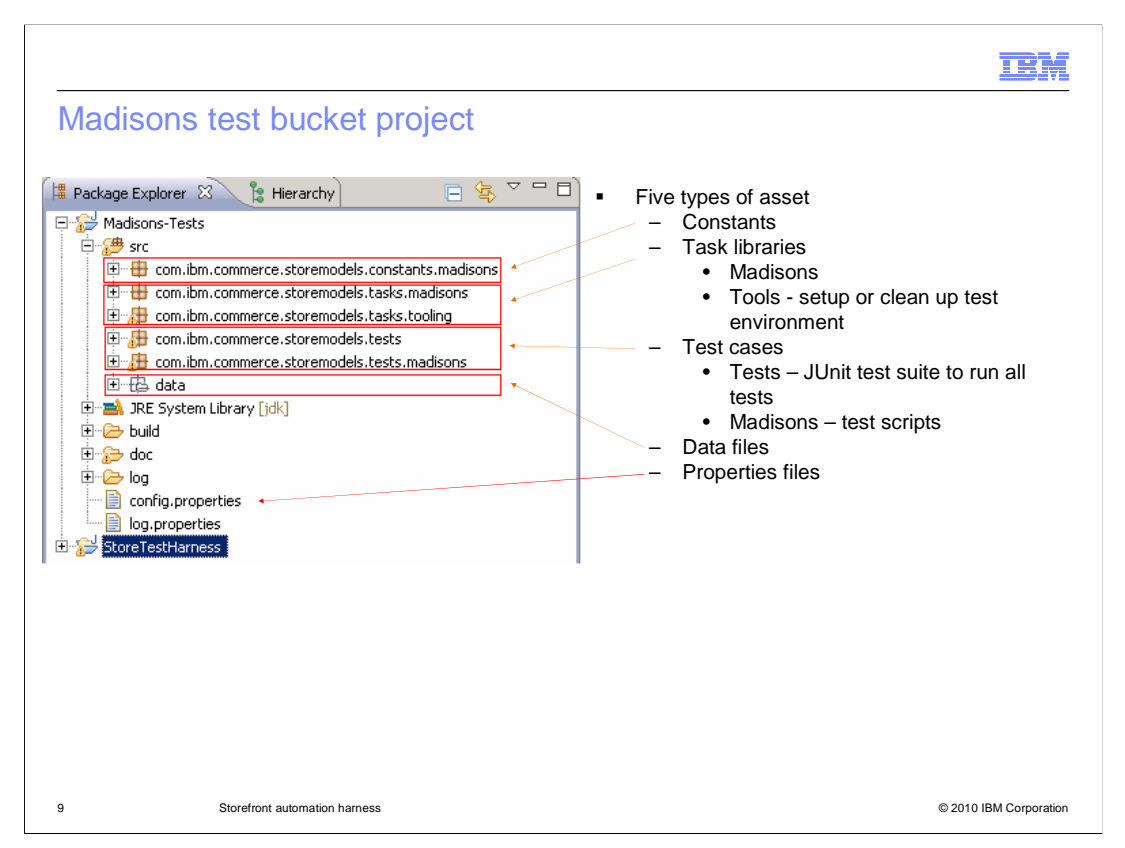

 The test bucket consists of five key assets: constant, task libraries, test cases, data files and property files.

Constants contains a set of constant files used by the tasks and test scripts.

 The task libraries contain two packages. The Madisons package contains the tasks for Madisons testing. The tool package contains the tasks for WebSphere Commerce tools to setup or clean up the test environment.

 The test cases asset also contains two packages. Tests package contains a JUnit test suite to run all test scripts in the Madisons test bucket. The Madisons package contains the test scripts for the Madisons starter store.

The data files asset contains the test data used by test scripts.

 The property files define some global environment variables for the WebSphere Commerce server and for the test client environment.

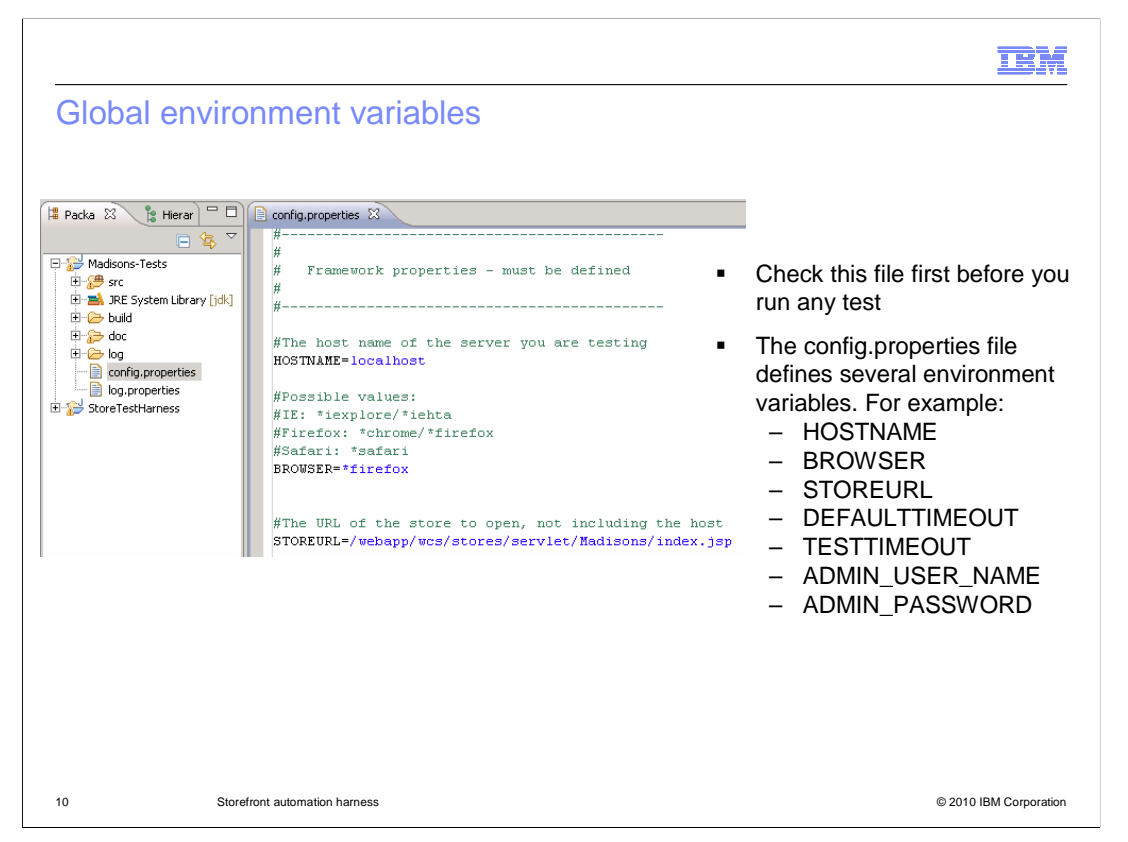

 In the test bucket project, the config.properties file defines several environment variables which describes your test environment. Before you start to run your test, you should make sure the variables defined here are appropriate for your environment.

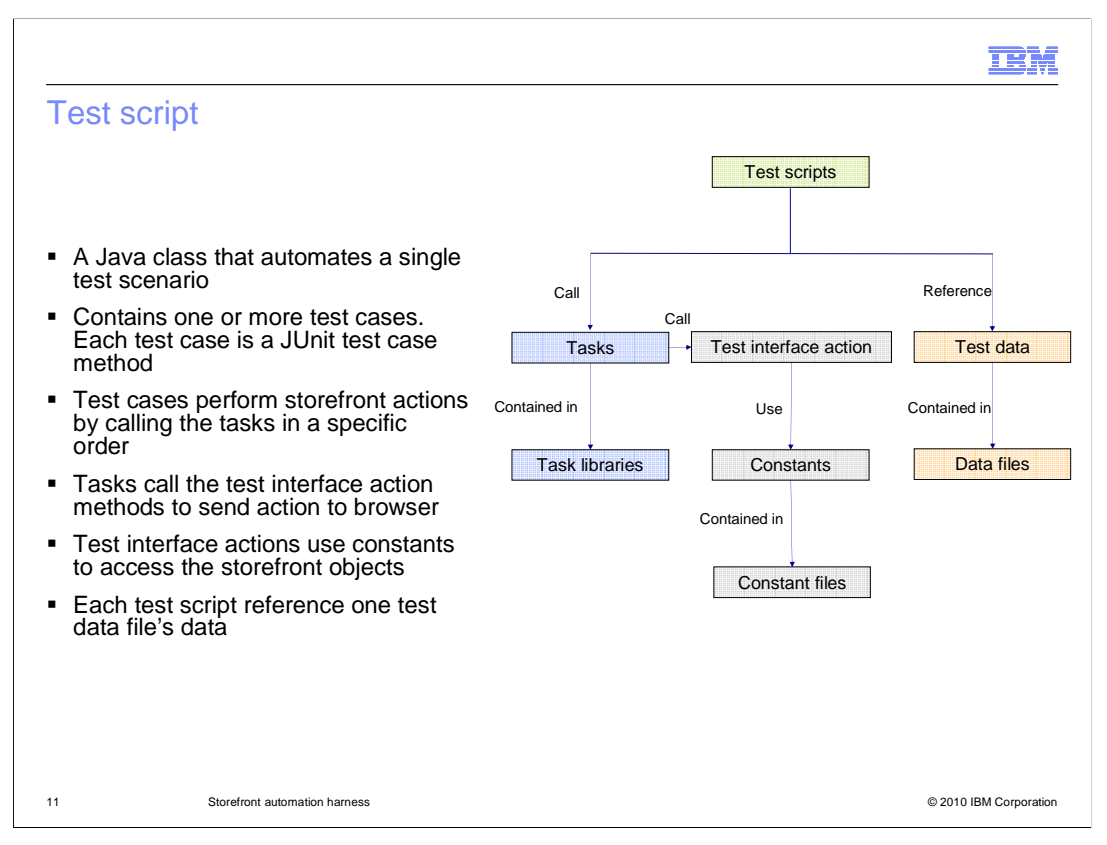

 A test script is a JUnit Java class that automates a single test scenario. Each test script contains one or more test cases. A test case is a Junit test case method which holds the logic to perform storefront actions by combining tasks from the task libraries in a specific order. The tasks are contained in the task libraries. The tasks use the test interface reference to call the test interface action methods to send actions to browser. Test interface uses storefront object ID to access a store's object. The object ID is assigned to a constant and contained in the constant files. The data used for a test case is from a data file. You should have one data file for one test script.

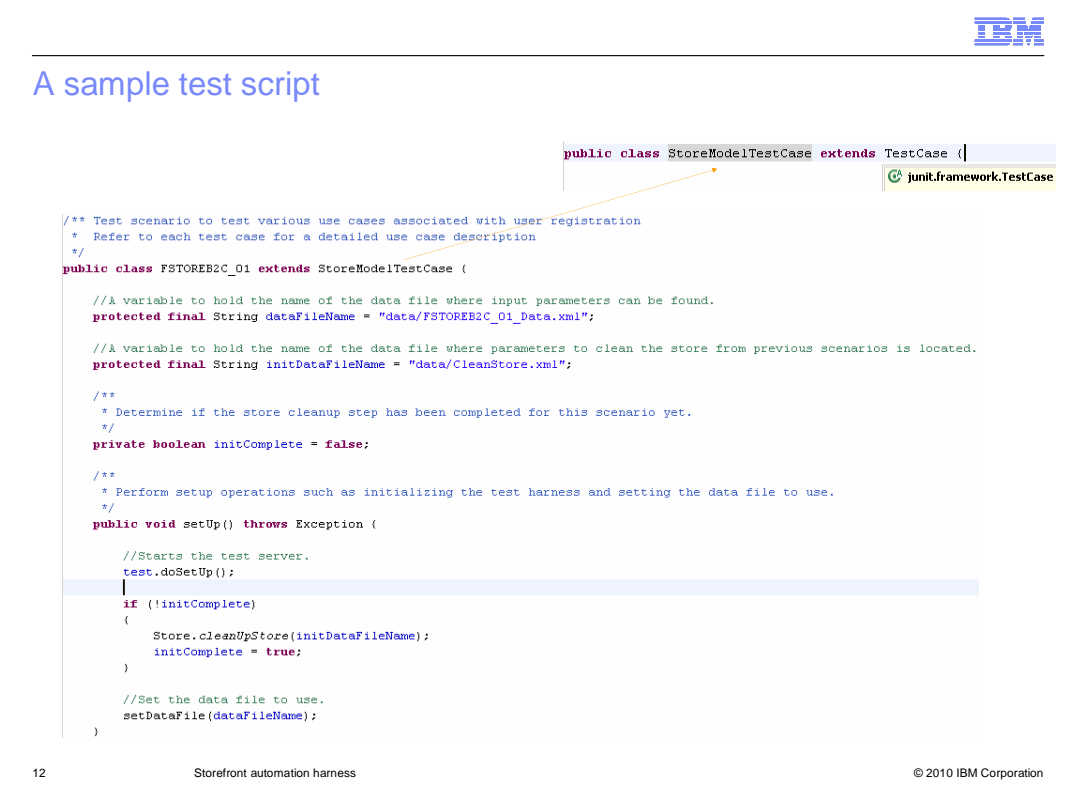

A sample test script is shown here.

 This test script extends the StoreModelTestCase class. It in turn extends the JUnit TestCase class. So you can see that a test script is a JUnit test case.

 The setUp method is a JUnit method. This method is called before any test case method in this class. In this method, the test interface reference "test" is used to call doSetup method to perform Selenium test tool setup steps. The method setDataFile is called to set the data file used by this test script.

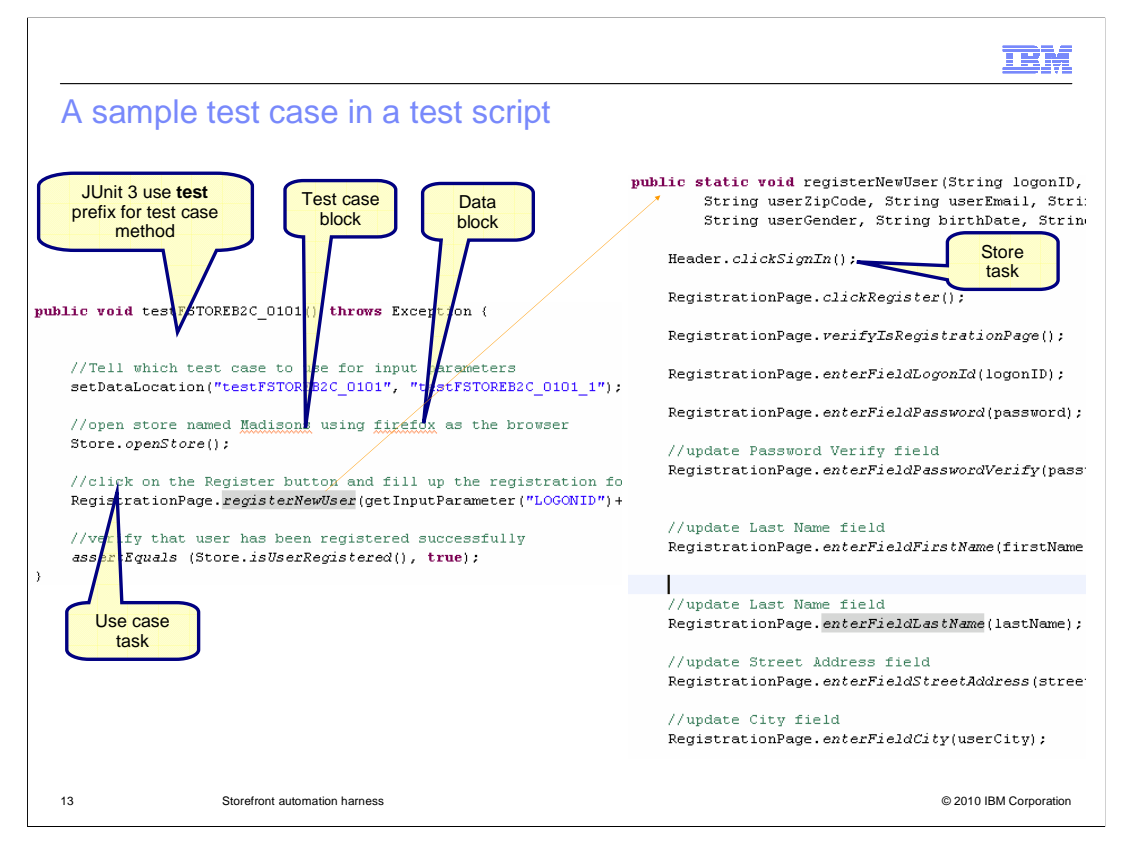

A sample test case method is shown here.

 This test case is to register a shopper from the store home page. In the method, setDataLocation determines which test case block and data block in the data file is used as input data.

 The Store task library's openStore task is called to open the store in the browser and the RegistrationPage task library's registerNewUser task is called to register a new user.

 The method registerNewUser is a use case task, which consists of multiple store tasks. In the screen capture you can see that RegisterNewUser calls other tasks such as ClickSignIn, ClickRegister, and so on.

 This sample code uses JUnit 3.0, so the method has prefix "test". The Storefront Test Automation Engine does not care which version of JUnit you use. If you use JUnit 4, you should use @Test annotation for your test case method.

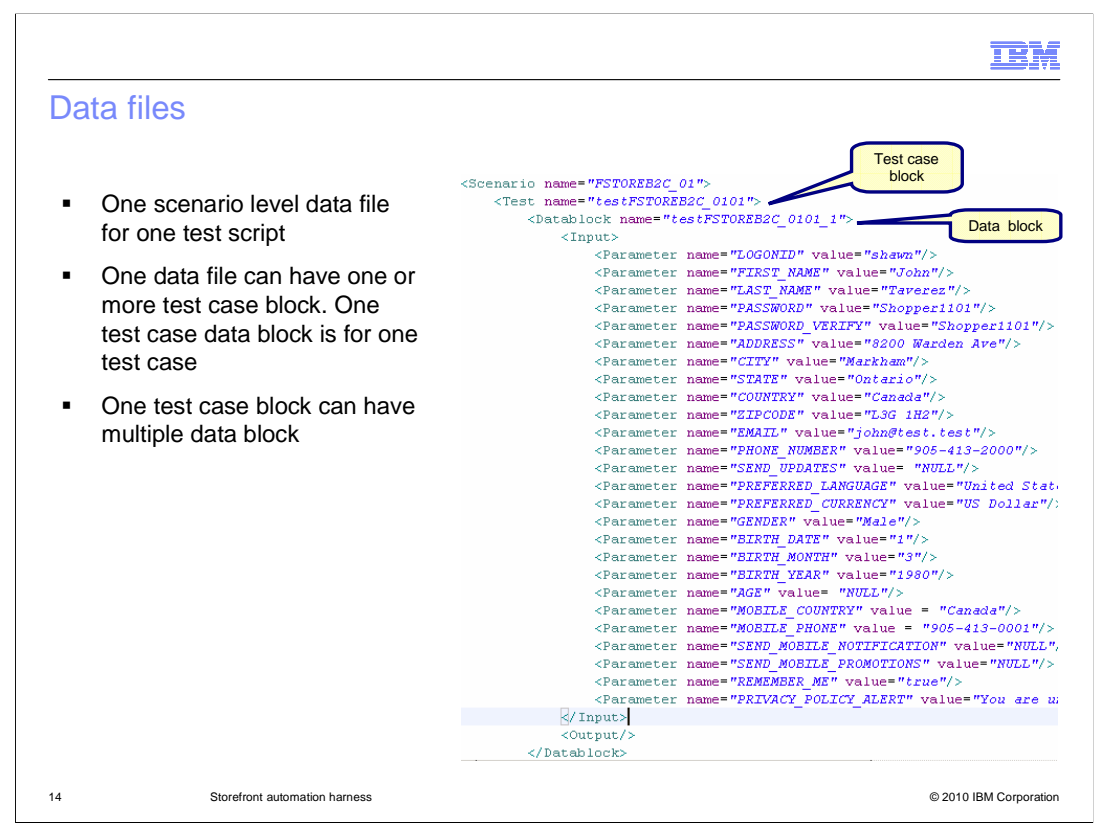

The data file used by registering a new user test case is shown here.

 A data file is used by one test script. A data file can have several test case block data. Each test case can have multiple data blocks.

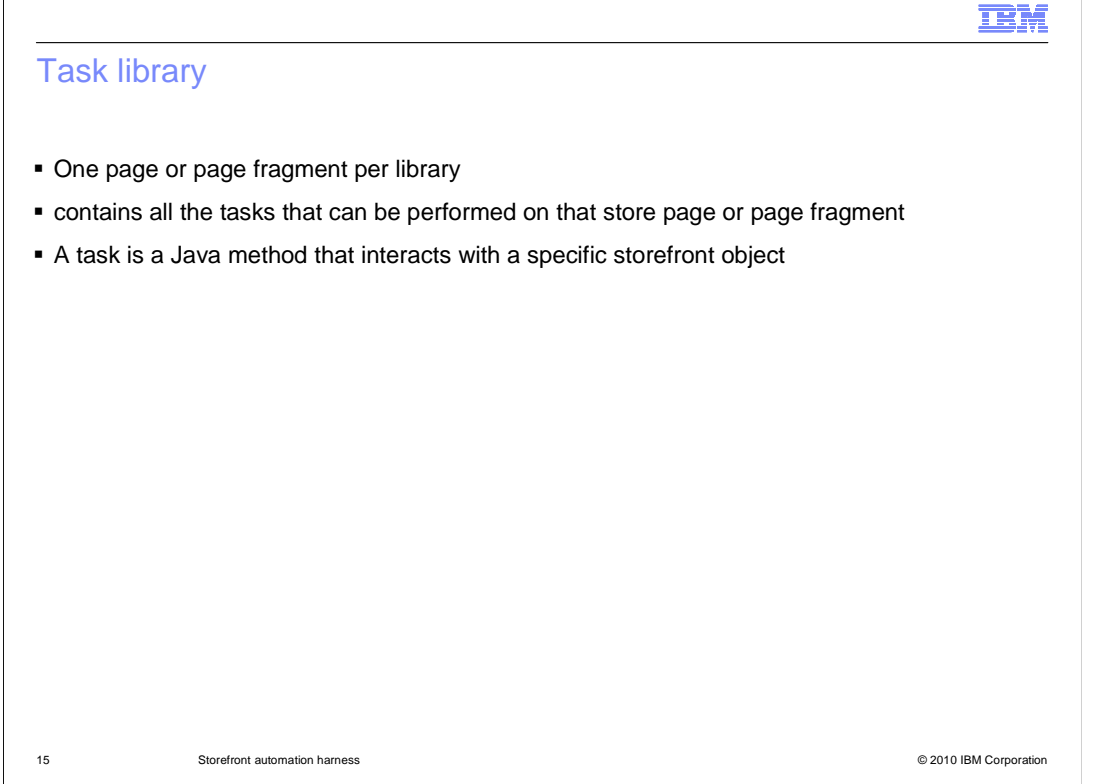

 A task library in the storefront automation harness consists of all the tasks that can be used to perform actions in the web browser. The task libraries are organized in a way such that one library is for one page or page fragment.

 A task in the task library is a Java method that interacts with a specific element on the storefront.

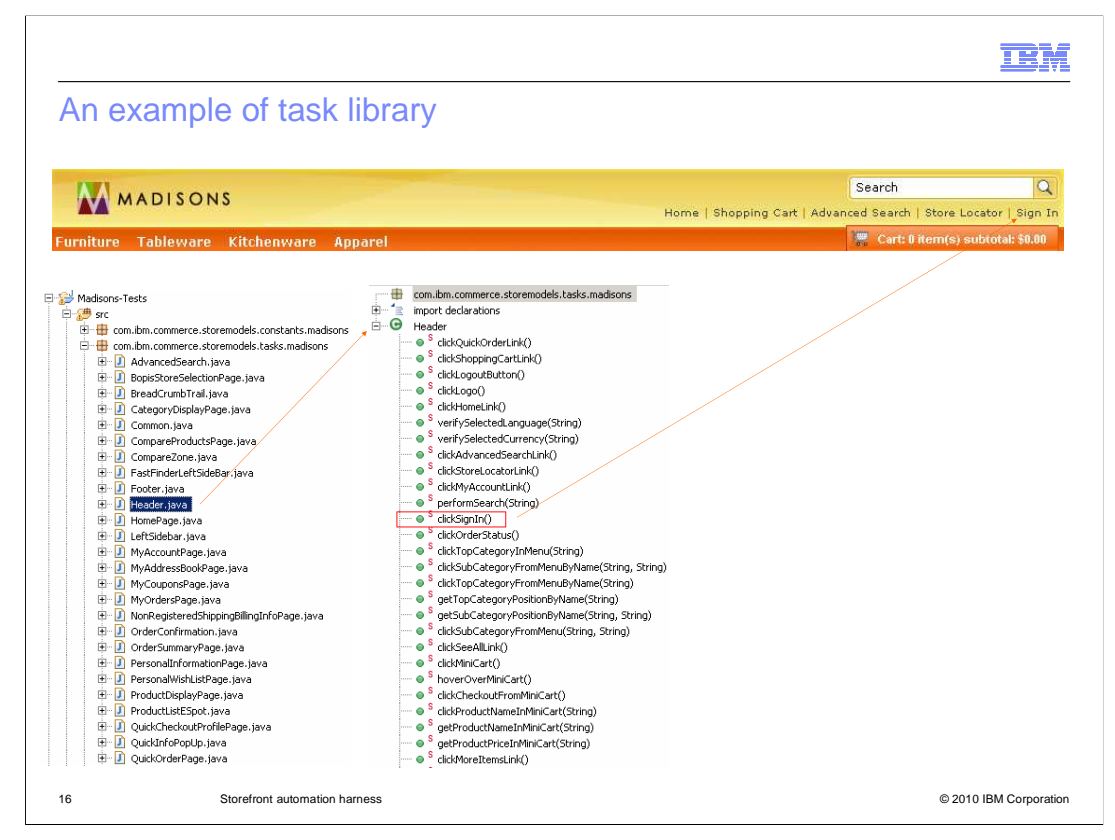

 As an example, the Header page fragment library is shown here. This library implements all the tasks that can be performed in the header. For example, clickSignIn task implements the 'click' action of the Sign In link.

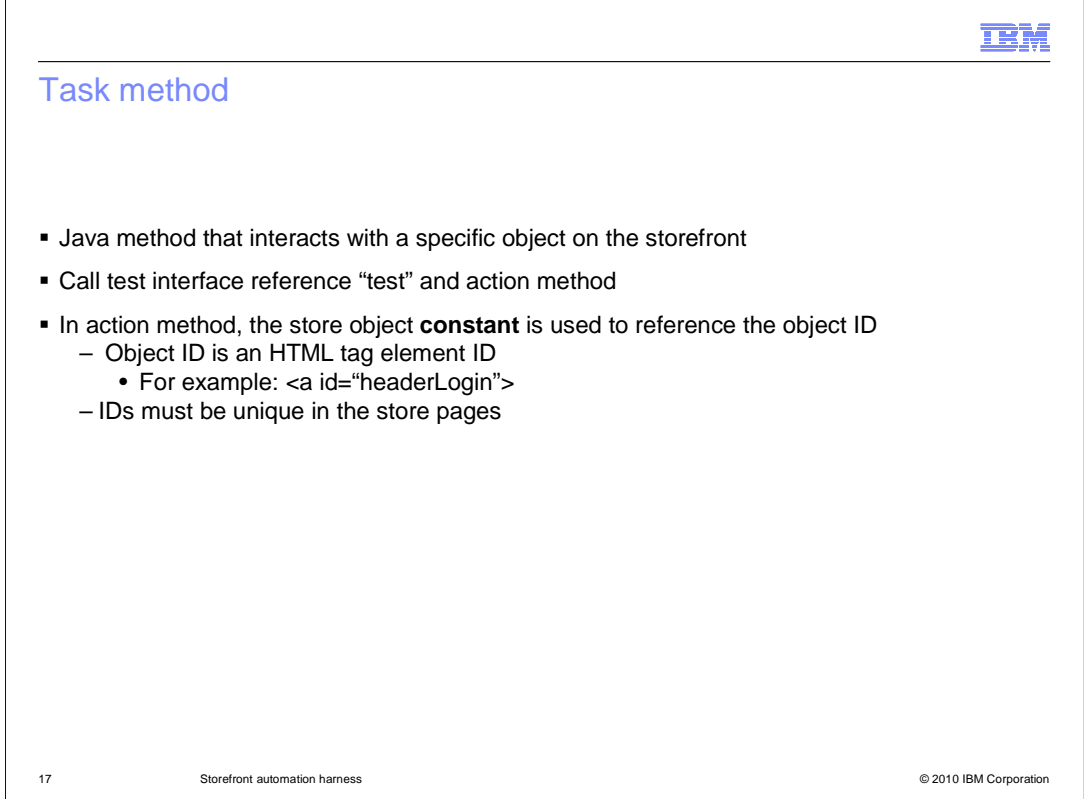

 A test method is a Java method that interacts with a specific object on the storefront. To perform actions on the storefront pages, a single instance of test interface is used to call the test interface action methods.

 In the test interface action methods, the constants are used to reference storefront object IDs. An object ID is an HTML element ID and all the store object IDs are stored in the StoreConstants class. For your own custom store page, you must make sure the IDs are unique.

IEM.

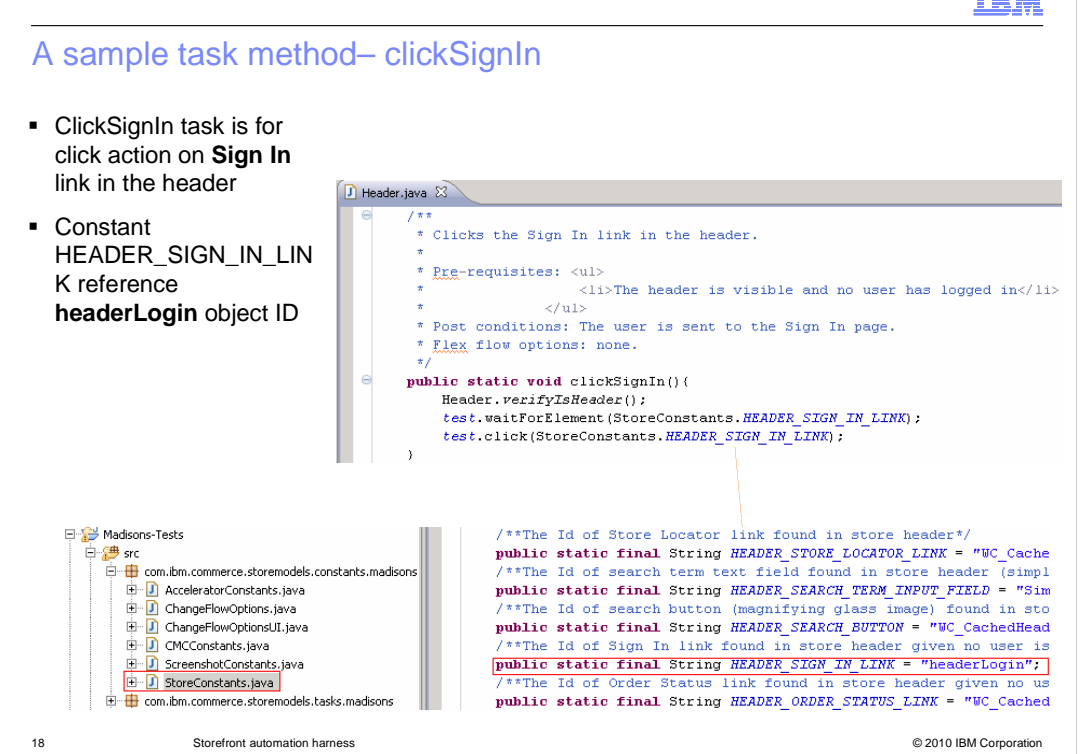

A sample task method clickSignIn is shown here.

 The task will click the Sign In link in the header. It calls the click method with test interface reference "test". The click method uses HEADER\_SIGN\_IN\_LINK constant to retrieve the headerLogin object ID, which is the Sign In anchor ID in the store header.

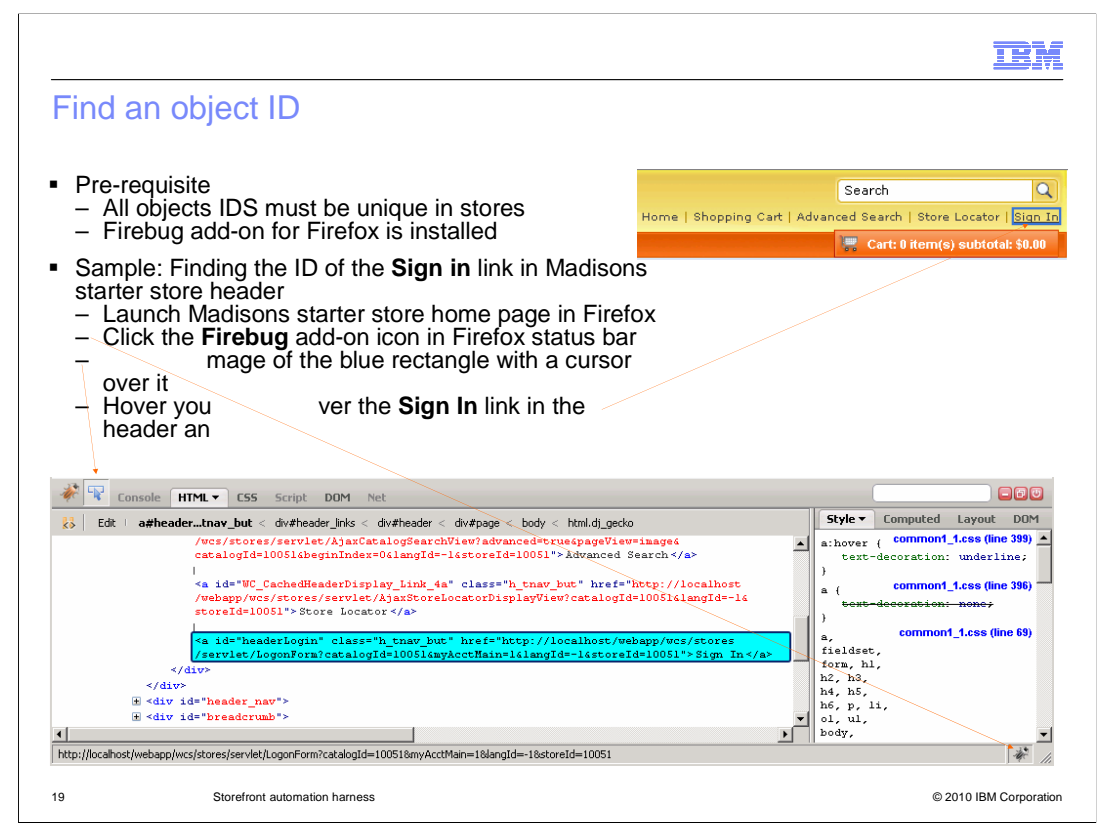

 You can find an object ID with Firefox add-on Firebugs by following the steps shown above.

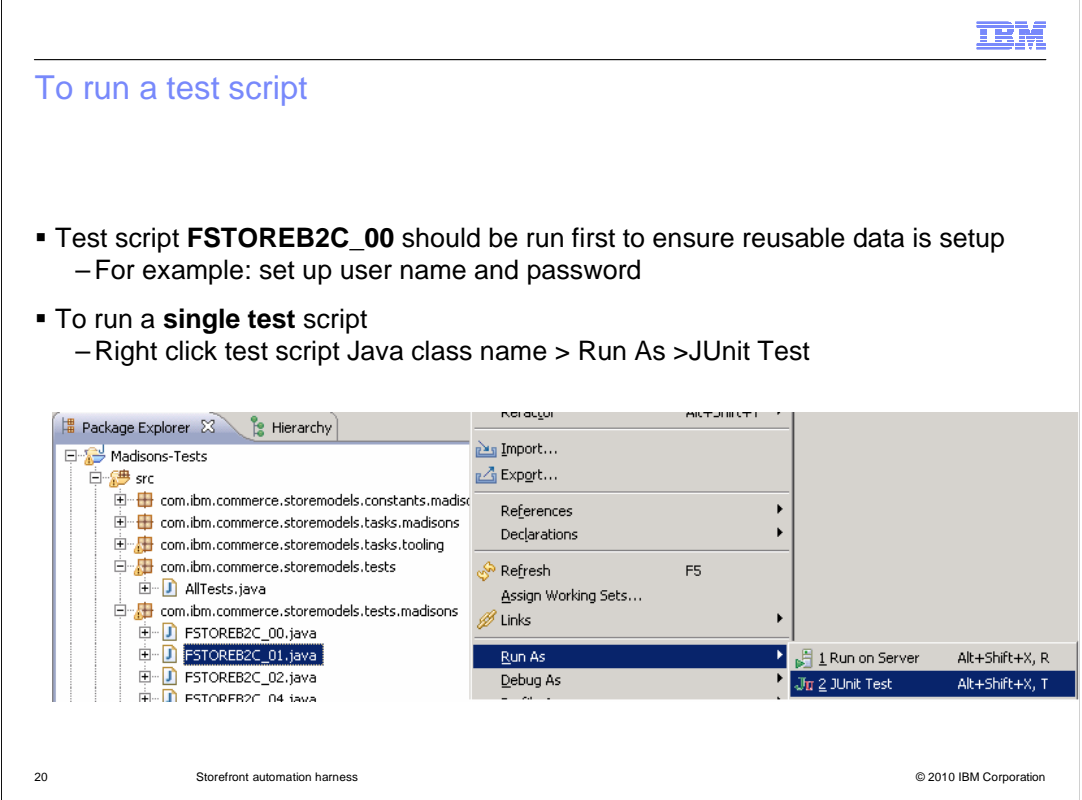

Before you can run any tests in the bucket, you must run the FSTOREB2C\_00 test script to set up the test environment, such as set up user name and password.

 To run a single test script, right click the test script Java class, select Run As and then JUnit Test.

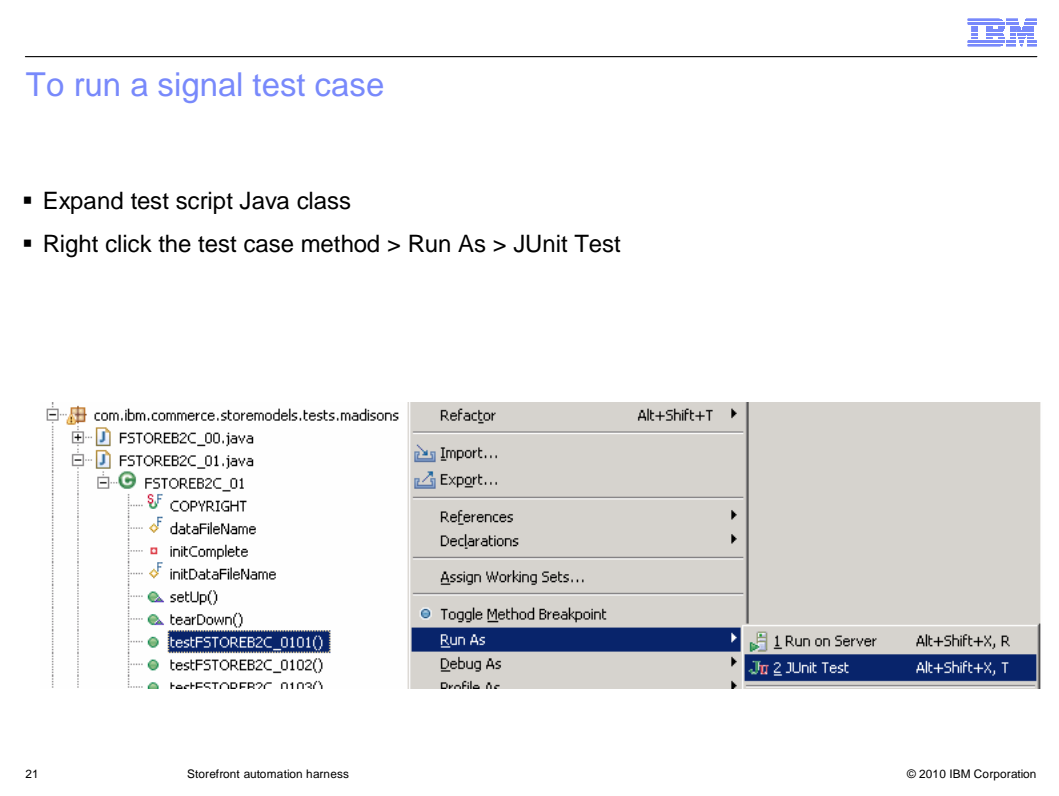

To run a signal test case, expand the test script Java class, right click a test case method, select Run As and then JUnit Test.

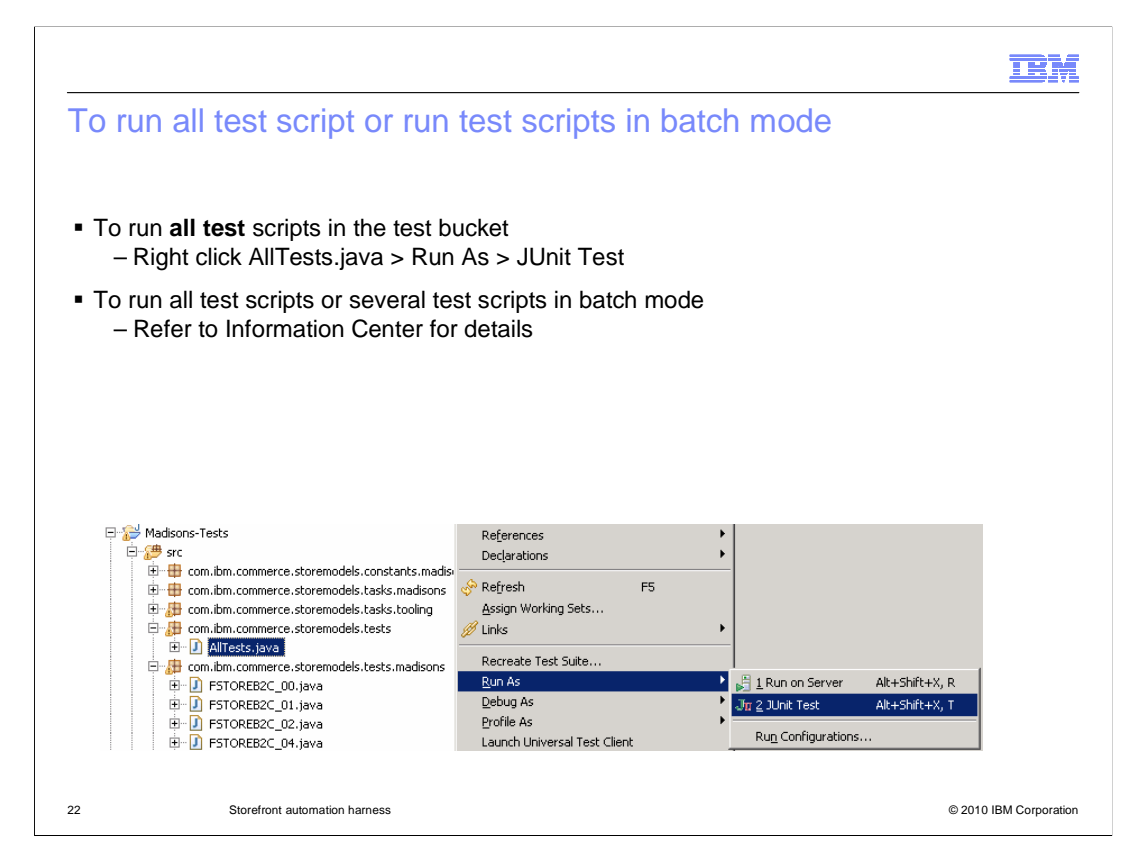

 To run all test scripts, right click the AllTests.java, as shown in the screen capture, run it as a JUnit test.

 You can also run all the scripts or several scripts in the test bucket in batch mode. You can refer to the WebSphere Commerce Information Center for the details.

![](_page_22_Picture_45.jpeg)

In this presentation, storefront test harness, test script, task library and object ID constant have been introduced. The different ways to run the test scripts are also covered.

![](_page_23_Picture_75.jpeg)

This slide contains some useful references for helping you understand the material.

![](_page_24_Picture_0.jpeg)

 You can help improve the quality of IBM Education Assistant content by providing feedback.

## Trademarks, disclaimer, and copyright information

IBM, the IBM logo, ibm.com, Rational, and WebSphere are trademarks or registered trademarks of International Business Machines Corp., registered in many jurisdictions worldwide. Other product and service names might be trademarks of IBM or other companies. A current list of other IBM<br>trademarks is available on the Web at "Copyright and trademark information" at ht

THE INFORMATION CONTAINED IN THIS PRESENTATION IS PROVIDED FOR INFORMATIONAL PURPOSES ONLY. in the United States, other countries, or both.

THE INFORMATION CONTAINED IN THIS PRESENTATION IS PROVIDED FOR INFORMATIONAL PURPOSES ONLY. WHILE EFFORTS WERE MADE TO VERIFY THE COMPLETENESS AND ACCURACY OF THE INFORMATION CONTAINED IN THIS PRESENTATION, IT IS PROVIDED<br>"AS IS" WITHOUT WARRANTY OF ANY KIND, EXPRESS OR IMPLIED. IN ADDITION, THIS INFORMATION IS BASED ON IBM'S CURRE PRODUCT PLANS AND STRATEGY, WHICH ARE SUBJECT TO CHANGE BY IBM WITHOUT NOTICE. IBM SHALL NOT BE RESPONSIBLE FOR ANY DAMAGES ARISING OUT OF THE USE OF, OR OTHERWISE RELATED TO, THIS PRESENTATION OR ANY OTHER DOCUMENTATION. NOTHING CONTAINED IN THIS PRESENTATION IS INTENDED TO, NOR SHALL HAVE THE EFFECT OF, CREATING ANY WARRANTIES OR REPRESENTATIONS FROM IBM (OR ITS SUPPLIERS OR LICENSORS), OR ALTERING THE TERMS AND CONDITIONS OF ANY AGREEMENT OR LICENSE GOVERNING THE USE OF IBM PRODUCTS OR SOFTWARE.

© Copyright International Business Machines Corporation 2010. All rights reserved.

26 © 2010 IBM Corporation

**TEM**